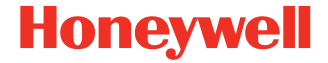

# **CK65**

**con Android™** 

# **Guía de inicio rápido**

CK65-A-ES-QS-01 Rev B 11/23

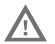

**Antes de intentar utilizar, cargar o sustituir la batería del dispositivo, lea atentamente todas las etiquetas, marcas y documentación del producto que se proporcionan en la caja o en línea en [sps.honeywell.com](https://sps.honeywell.com). Para obtener más información sobre el manteni[miento de baterías para dispositivos](https://honeywell.com/PSS-BatteryMaintenance) portátiles, vaya a [honeywell.com/PSS-](https://honeywell.com/PSS-BatteryMaintenance) [BatteryMaintenance.](https://honeywell.com/PSS-BatteryMaintenance)**

## **Listo para usar**

Compruebe si la caja de envío contiene estos elementos:

- Terminal portátil CK65 (Modelo CK65L0N)
- Batería recargable de iones de litio de 3,6 V CC
- Correa de mano
- Documentación del producto

Si ha pedido accesorios para su terminal portátil, compruebe que también están incluidos en el pedido. Conserve el embalaje original en caso de que necesite enviar el terminal portátil para reparar.

### **Especificaciones de la tarjeta de memoria**

Honeywell recomienda el uso de tarjetas de memoria microSD™ o microSDHC™ de una sola capa de celdas de memoria (SLC) de calidad industrial con los terminales portátiles para asegurar el máximo rendimiento y durabilidad. Póngase en contacto con un representante de ventas de Honeywell para obtener información adicional sobre las opciones de tarjetas de memoria calificadas.

### <span id="page-2-0"></span>**Características del terminal portátil**

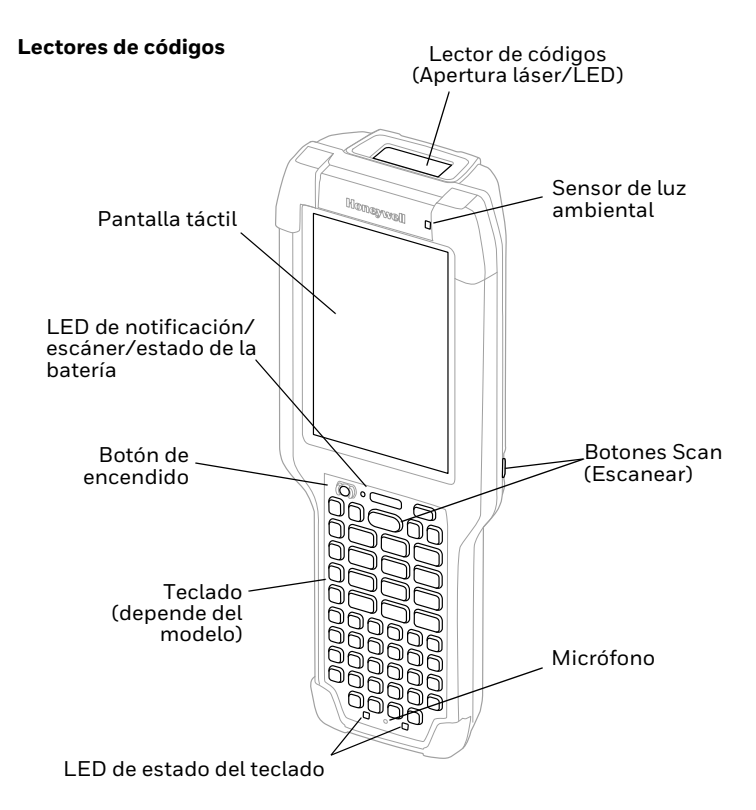

#### **Modelo CK65 con lector de códigos S0803-LR/S0703-SR/ N6803-FR/N6703-SR**

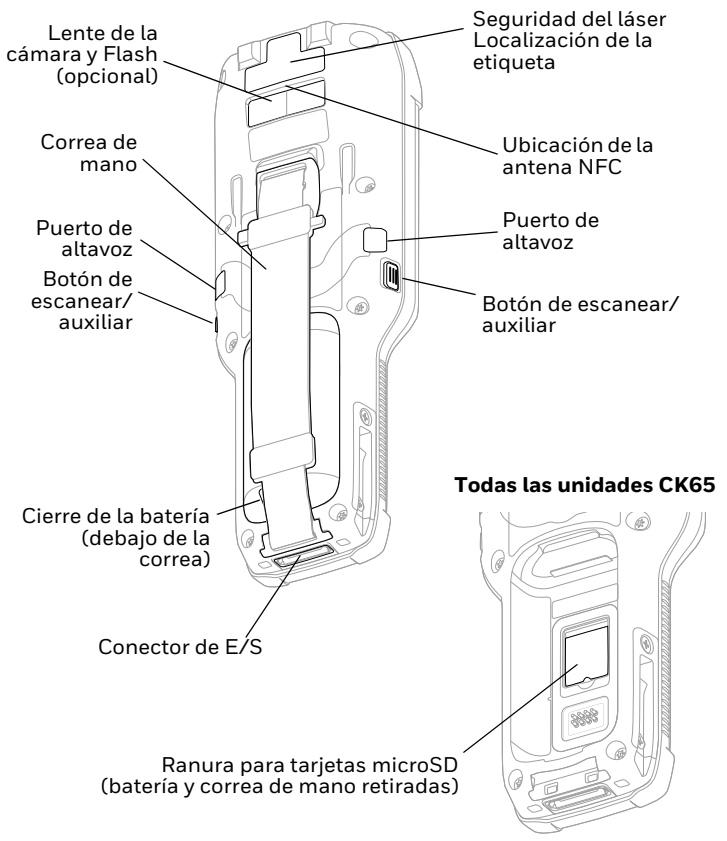

#### **Modelo CK65 con lector de códigos EX20**

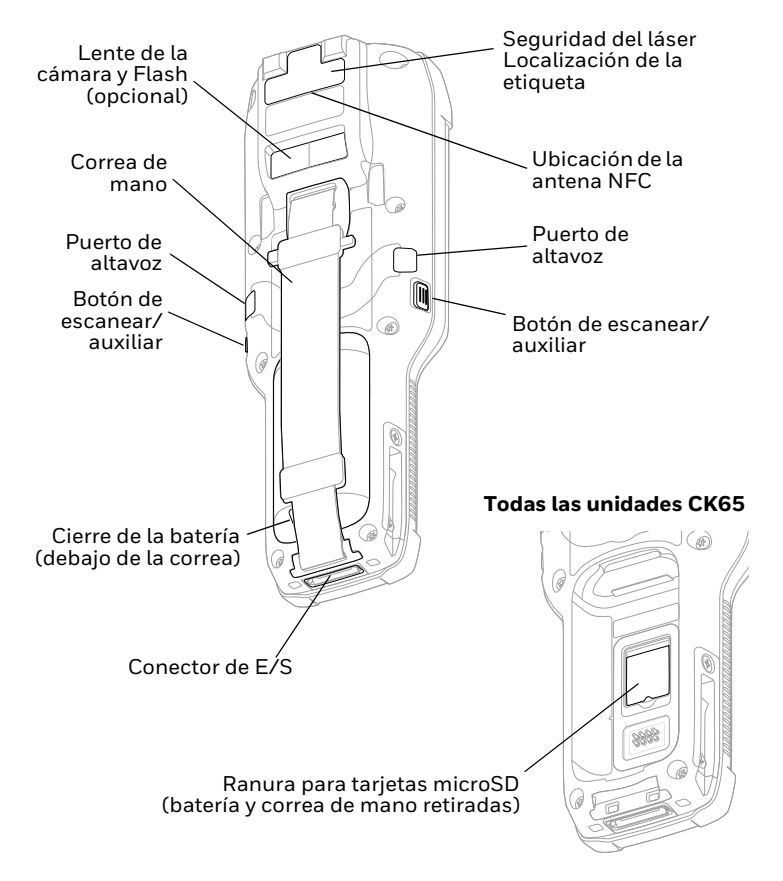

# **Instalación de la tarjeta microSD (opcional)**

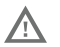

**Antes de intentar instalar o quitar una tarjeta, apague siempre el ordenador.**

Consulte [Instalación de la batería](#page-6-0) para obtener información sobre cómo quitar la correa de mano.

Formatee la tarjeta microSD antes de usarla por primera vez.

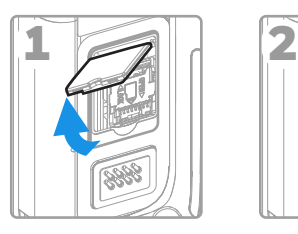

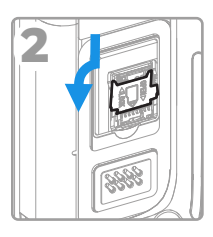

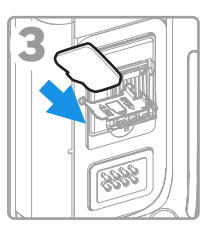

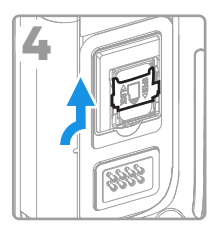

### <span id="page-6-0"></span>**Instalación de la batería**

El terminal portátil CK65 estándar incluye una batería de iones de litio de 3,6 V CC y 25,2 vatios-hora. El terminal portátil CK65<br>de almacenamiento en frío se suministra con una batería de almacenamiento en frío de iones de litio de 3,6 V CC y 18,7

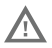

**Utilice solo las baterías de iones de litio de Honeywell, modelos CK65-BTSC, AB17, AB18, 1001AB01 y CK65-BTCS (almacenamiento en frío).**

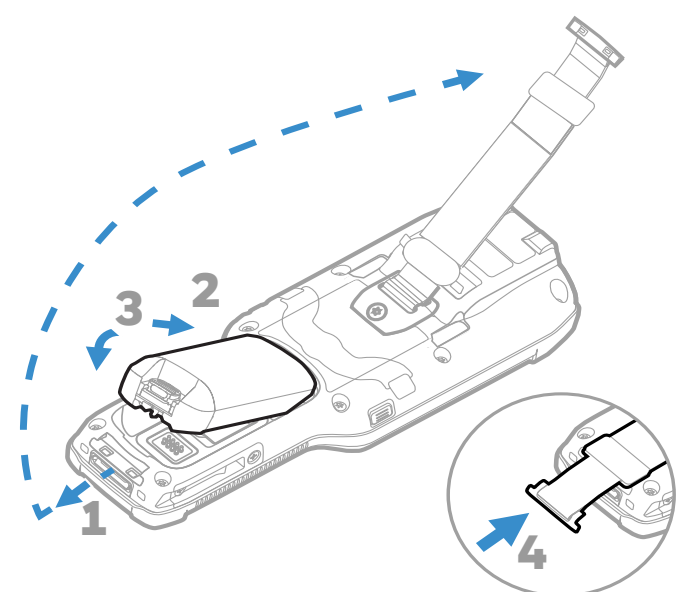

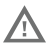

**Asegúrese de que todos los componentes estén secos antes de colocar la batería en el ordenador. La conexión de componentes húmedos puede provocar daños no cubiertos por la garantía.**

### **Carga del terminal portátil**

El terminal portátil CK65 se envía con una batería parcialmente<br>cargada. Cargue la batería con un cargador serie CK3 durante<br>un mínimo de **4 horas**. El uso del ordenador mientras se carga la batería aumenta considerablemente el tiempo que se tarda en cargar completamente.

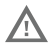

**Se recomienda el uso de accesorios y adaptadores de energía de Honeywell. Si se usan accesorios o adaptadores de energía de otras marcas, es posible que se produzcan daños no amparados por la garantía.**

Los terminales portátiles CK65 están pensados para usarse con accesorios de carga serie CK3.

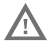

**Asegúrese de que todos los componentes estén secos antes de conectar los ordenadores y las baterías a los dispositivos periféricos. La conexión de componentes húmedos puede provocar daños no cubiertos por la garantía.**

# **Encendido y apagado**

La primera vez que enciende el equipo, aparece una pantalla de bienvenida. Puede escanear un código de barras de<br>configuración o utilizar el asistente para configurar manualmente el ordenador. Una vez finalizada la configuración,<br>la pantalla de bienvenida ya no aparecerá al inicio y el modo de<br>aprovisionamiento se desactivará automáticamente (desactivado).

Para encender el ordenador:

• Mantenga pulsado el botón de **encendido** durante unos 3 segundos hasta que el ordenador se reinicie.

Para apagar el ordenador:

- 1. Mantenga presionado el botón de **encendido** hasta que aparezca el menú de opciones.
- 2. Toque "**Power off** (Apagar)".

### **Sustitución de la batería**

#### **Intercambio en caliente**

Puede sustituir la batería si lo desea, siempre que se cumplan las siguientes condiciones:

• El ordenador ha estado encendido durante al menos **4 minutos**.

Y

• Se inserta una batería nueva en el plazo de 30 segundos.

### **Modo de cambio de batería**

El modo de cambio de batería pone el ordenador en un estado de bajo consumo para poder quitar la batería durante un período corto.

Para activar el modo de cambio de batería:

- 1. Mantenga presionado el botón de **encendido** hasta que aparezca el menú de opciones.
- 2. Pulse en **Swap Battery** (Cambio de batería) y siga las instrucciones que aparecen en la pantalla.
- 3. Una vez que reemplace la batería, presione el botón de **encendido**.

### **Tiempo de espera de la pantalla**

El tiempo de espera (modo de reposo) apaga la pantalla táctil de manera automática y bloquea el terminal para ahorrar energía<br>de la batería cuando el terminal permanece inactivo durante un período programado de tiempo.

• Pulse y suelte el botón de **Power (Encendido)** para salir del modo de suspensión.

### **Ajustar los tiempos de espera de las pantallas**

Para ajustar la cantidad de tiempo antes de que la pantalla se desactive después de un tiempo de inactividad:

- 1. Deslice hacia arriba en la pantalla táctil.
- 2. Seleccione **Settings (Ajustes)** > **Display (Pantalla)** > **Screen Timeout (Tiempo de espera de la pantalla)**.
- 3. Seleccione la cantidad de tiempo antes de que la pantalla se ponga en modo reposo.

### **Acerca de la pantalla de inicio**

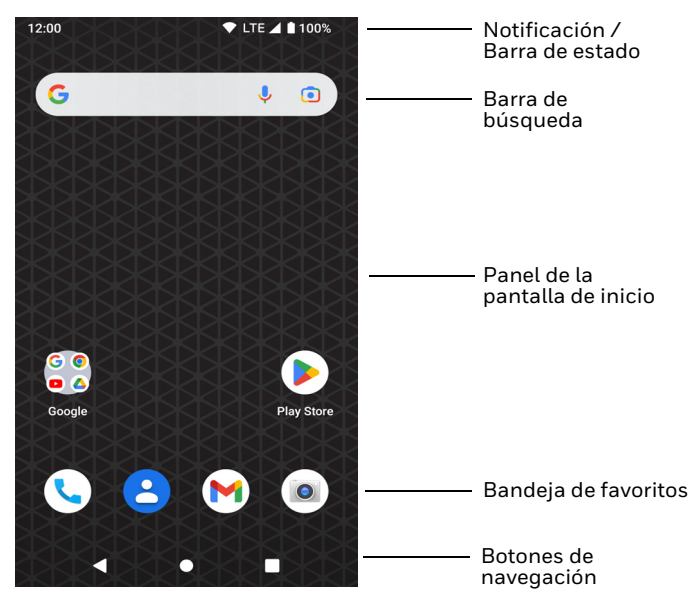

## **Botones de navegación y funciones**

Para las ubicaciones de botones, consulte [Características del](#page-2-0)  [terminal portátil.](#page-2-0)

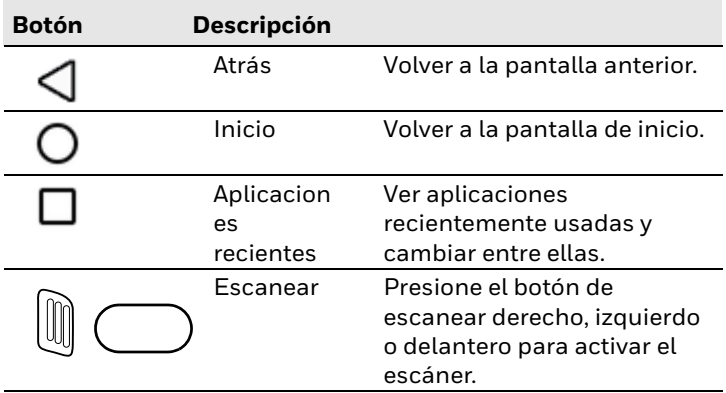

## **Acerca del modo de aprovisionamiento**

Tras completar el proceso de configuración inicial, el modo de<br>aprovisionamiento se desactiva automáticamente. El escaneado<br>de un código de barras para instalar aplicaciones, certificados, archivos de configuración y licencias en el terminal está restringido a menos que habilite el modo de aprovisionamiento en la aplicación de configuración. Para obtener más información, consulte la guía del usuario.

### **Escaneado de un código de barras con la demo de Scan**

- 1. Deslice hacia arriba en la pantalla.
- 2. Seleccione **Demos (Demos)** > **Scan Demo (Demo de Escanear)**.
- 3. Apunte el ordenador hacia el código de barras.
- 4. Pulse **Scan** (Escanear) en la pantalla táctil o mantenga presionado cualquiera de los botones de **escanear**. Centre el haz de encuadre sobre el código de barras.

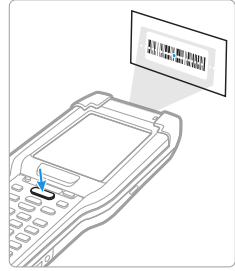

En la pantalla aparecerán los resultados de decodificación.

*Nota: Para obtener rendimiento óptimo, evite las reflexiones escaneando el código de barras a un ángulo levemente oblicuo.*

*Nota: En la aplicación Scan Demo (Demostración de escaneado), no todas las simbologías de código de barras están habilitadas de manera predeterminada. Si un código de barras no escanea, es posible que la simbología no esté habilitada. Para obtener más información sobre cómo modificar los ajustes predeterminados de la aplicación, consulte la guía de usuario.*

### **Sincronización de datos**

Para mover los archivos entre su CK65 y un terminal:

- 1. Conecte el CK65 a su terminal mediante un accesorio de carga/comunicación USB.
- 2. En el CK65, deslice hacia abajo desde la parte superior de la pantalla para ver el panel de notificaciones.
- 3. Toque dos veces la notificación del **Android System (Sistema Android)** para abrir el menú de opciones.
- 4. Seleccione **File Transfer (Transferencia de archivos)** o **PTP (Pulsar para hablar)**.
- 5. Abra el explorador de archivos de su terminal.
- 6. Vaya al CK65. Ya puede copiar, eliminar y mover archivos o carpetas entre el terminal y el CK65, igual que haría con cualquier otra unidad de almacenamiento (es decir, cortando y pegando o arrastrando y soltando).
- *Nota: Cuando el modo de aprovisionamiento está desactivado, algunas carpetas quedan ocultas en el explorador de archivos.*

## **Reinicio del terminal portátil**

Es posible que deba reiniciar el terminal portátil para restablecer su funcionamiento cuando una aplicación deja de responder al sistema o el ordenador parece estar bloqueado.

- 1. Mantenga presionado el botón de **encendido** hasta que aparezca el menú de opciones.
- 2. Seleccione **Restart** (Reiniciar).

Para reiniciar el ordenador si la pantalla táctil no responde:

- Mantenga pulsado el botón de **encendido** durante unos 8 segundos hasta que el ordenador se reinicie.
- *Nota: Para obtener información sobre las opciones de restablecimiento avanzadas, consulte la guía de usuario.*

### **Asistencia**

Para buscar en nuestra base de conocimientos una solución o problema, vaya [a honeywell.com/PSStechnicalsupport.](https://www.honeywell.com/PSStechnicalsupport)

### **Documentación**

La documentación del producto está disponible en [sps.honeywell.com.](https://sps.honeywell.com)

### **Garantía limitada**

[Para obtener inform](https://sps.honeywell.com)ación sobre la garantía, vaya a<br><u>sps.honeywell.com</u> y seleccione **Support (Asistencia) > Productivity (Productividad) > Warranties (Garantías)**.

### **Patentes**

Consulte la información sobre patentes en www.hsmpats.com.

### **Marcas registradas**

Google, Android, Google Play y otras marcas son marcas registradas de Google LLC.

### **Aviso legal**

Honeywell International Inc. ("HII") se reserva el derecho a realizar cambios en las especificaciones y otra información contenida en este documento, en otros datos contenidos en este documento sin previo aviso; el lector deberá, en todos los casos, consultar con HII con el fin de determinar si se han producido realizado tales cambios. HII no representa ni garantiza la información proporcionada en esta publicación.

HII no será responsable por errores técnicos o editoriales u omisiones contenidas en este material. ni por daños incidentales o consecuentes que resulten del suministro, desempeño o uso de este material. HII se exime de toda responsabilidad por la selección y el uso de software y/o hardware para lograr los resultados previstos.

Este documento contiene información de propiedad que está protegida por derechos de autor. Todos los derechos estan reservados. Ninguna parte de este documento puede fotocopiarse, reproducirse o traducirse a otro idioma sin el consentimiento previo por escrito de HII.

Copyright ©2023 Honeywell Group of Companies. Todos los derechos reservados.